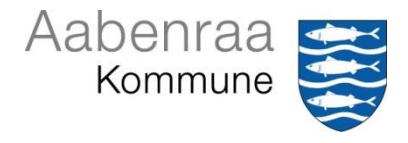

*Formålet med velkomstbrevet og tjeklisten til introduktionsforløbet er, at sikre en ny medarbejder i Jobcenter og Borgerservice en god start på sin nye arbejdsplads.*

*Der er oprettet en frase på et velkomstbrev og et introduktionsprogram i Dynamictemplate, som du kan bruge ved ny ansættelser.*

- 1. Åben eller opret en sag i Acadre.
- 2. Opret et dokument via skabeloncenteret.
	- 1. Klik på knappen **Skabeloner**
	- 2. **Vælg** Brev.dotm eller Notat.dotm
	- 3. **Udfyld** de gule (hvide) felter og klik på **Skriv**
	- 4. Herefter vises der flere "flette" billeder. **Vælg** udfør eller ok indtil skabelonen vises

Nu er du klar til at bruge Frase biblioteket.

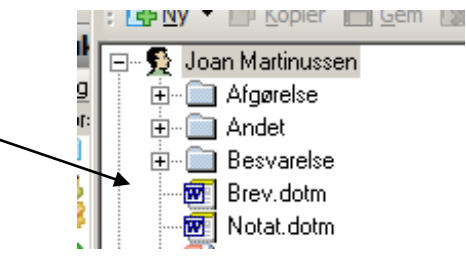

3. Frase biblioteket i Dynamictemplate.

## 1. Klik på knappen **dynamictemplate**

- 2. **Vælg** Fraser
- 3. **Åben** Frase biblioteket "Fælles Fraser" under Jobcenter og Borgerservice
- 4. **Marker** den frase, som du skal bruge
- 5. Klik **ok**

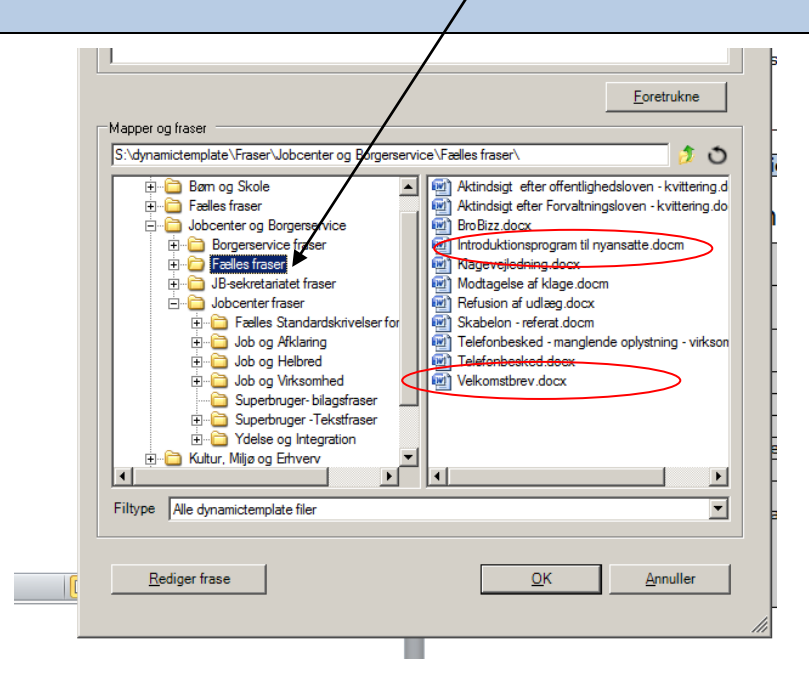

Du kan nu udfylde den valgte skabelon